# **Requirement Projects**

- [Search for existing projects](#page-0-0)
- [Define a project as a "Requirement Project"](#page-0-1)
- [Remove the "Requirement Project" definition](#page-1-0)

In the Xray settings, you can enumerate the Jira projects that have requirements.

For these projects, the requirement's issue screen will display the **Requirement Status** custom field (which indicated the calculated status for the requirement) and a Test Coverage panel, from where the user is able to see all Tests that validate the requirement or create new, linked Tests to validate the requirement.

Some reports are only be available for Requirement Projects; thus, the **Xray Reports** project icon may or may not appear on the left side bar.

#### Applications Projects Issues Add-ons User management System

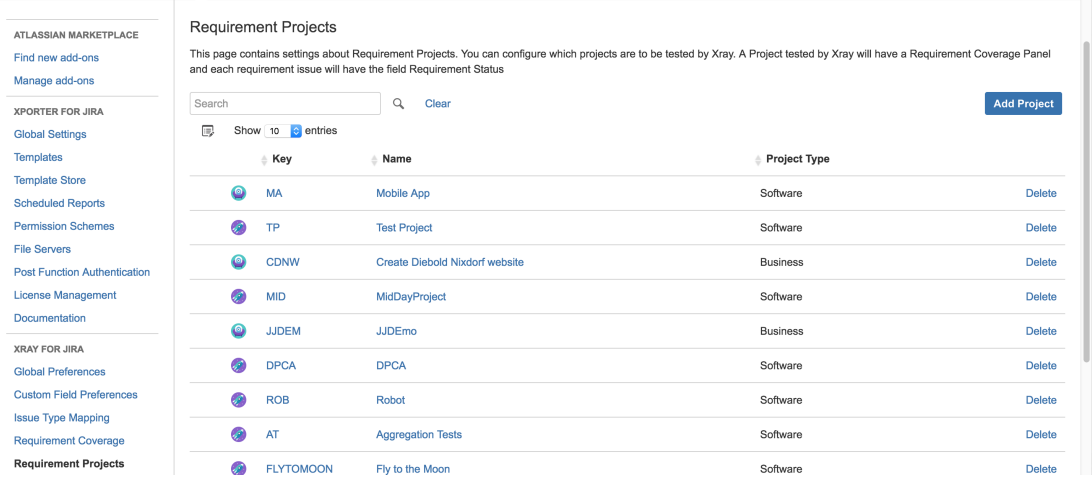

## <span id="page-0-0"></span>Search for existing projects

You can search for existing projects to see if they're being handled as requirement projects or not. In the following example, you can see that "Calculator" (CALC) is a requirement project.

#### **Requirement Projects**

This page contains settings about Requirement Projects. You can configure which projects are to be tested by Xray. A Project tested by Xray will have a Requirement Coverage Panel and each requirement issue will have the field Requirement Status

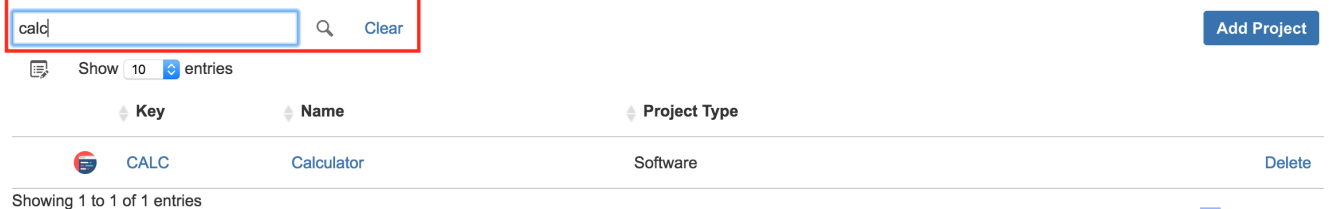

First Previous 1 Next Last

### <span id="page-0-1"></span>Define a project as a "Requirement Project"

You can define a project as being a "requirement project" using the **Add Project** action. Auto-complete helps you find proper projects.

Xray will add the **Requirement Status** custom field to all the requirement issue types (as defined in the Issue Type Mapping settings).

### Requirement Projects

This page contains settings about Requirement Projects. You can configure which projects are to be tested by Xray. A Project tested by Xray will have a Requirement Coverage Panel and each requirement issue will have the field Requirement Status

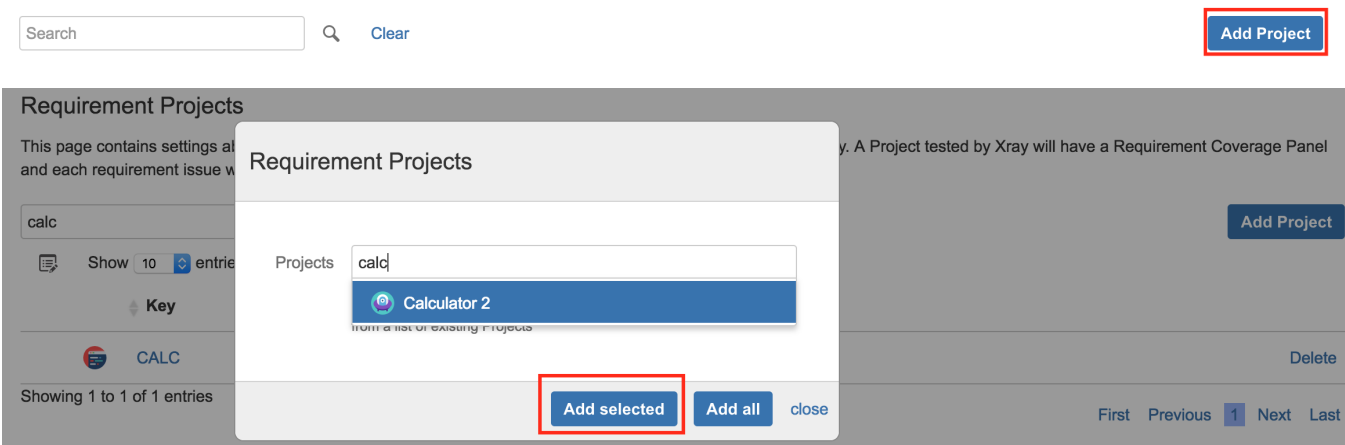

## <span id="page-1-0"></span>Remove the "Requirement Project" definition

You can remove a project from the list of Requirement Projects by using the **Delete** action within the row of a given project.

In this case, Xray will remove the **Requirement Status** custom field from all the requirement issue types (as defined in the Issue Type Mapping settings).

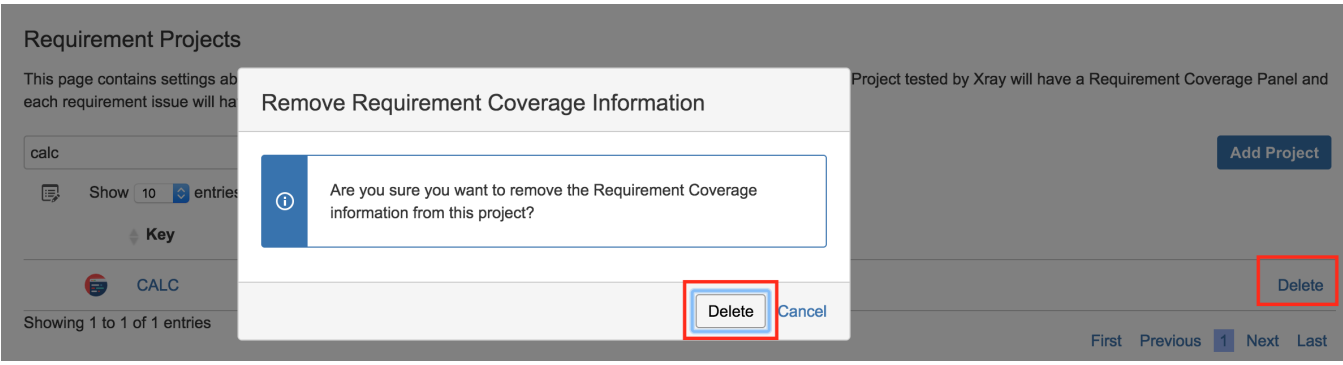